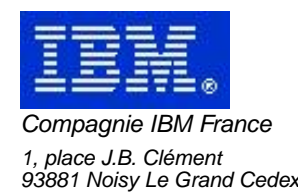

# **La Lettre Mensuelle VisualAge Pacbase**

# **Novembre 2002**

Société anonyme au capital de 552 175 789 euros Siège social : Tour Descartes - La Défense 2, avenue gambetta - 94200 Courbevoie 552 118 465 R.C.S. Nanterre - Code NAF 300C Informations sur le site : Siret : 552 118 465 02885

# Table des matières

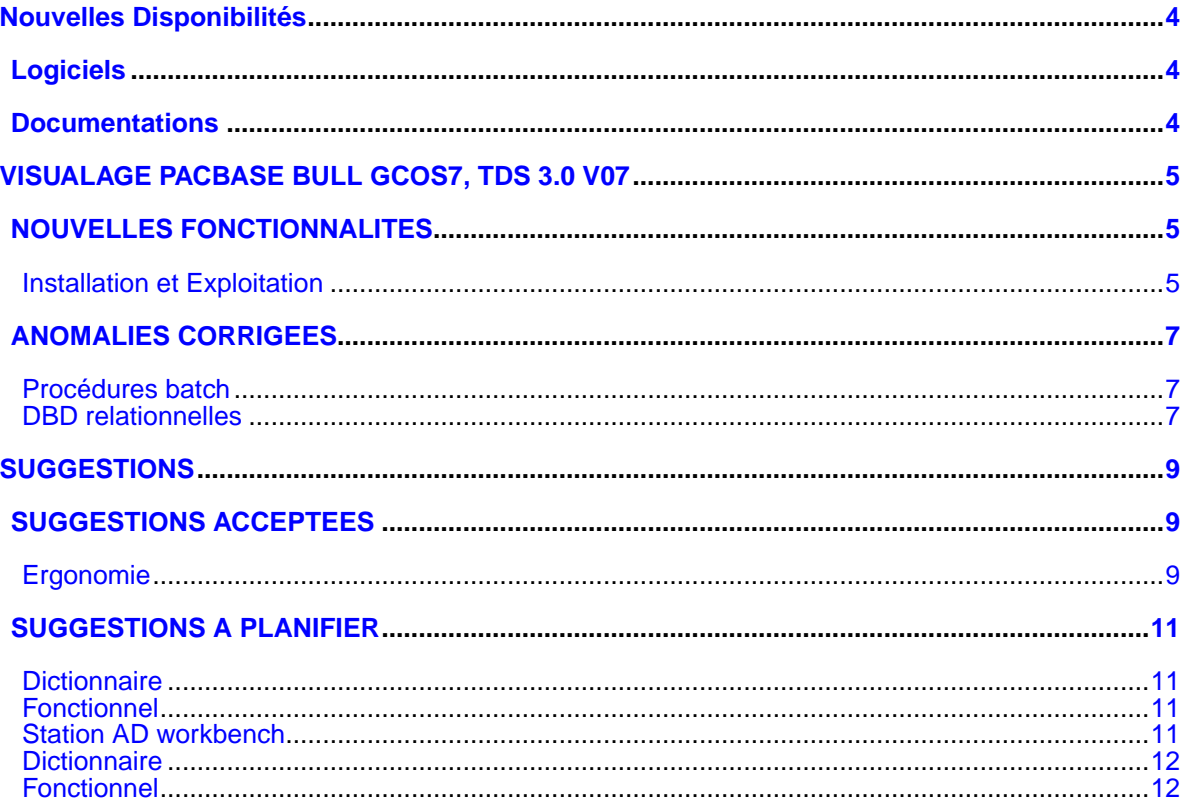

# **Nouvelles Disponibilités**

## **Logiciels**

<span id="page-3-1"></span><span id="page-3-0"></span>REFERENCE<br>
PB 300 DP7 V07 F VISUALAGE PACBASE BULL GCOS7, [VISUALAGE PACBASE BULL GCOS7, TDS 3.0 V07](#page-4-0)

## **Documentations**

<span id="page-3-2"></span>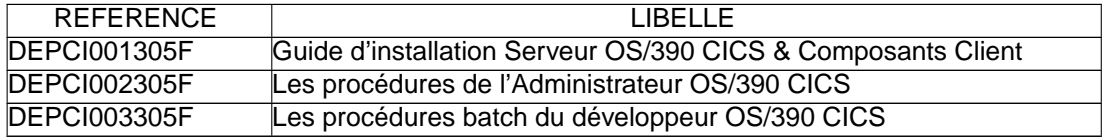

# <span id="page-4-0"></span>**VISUALAGE PACBASE BULL GCOS7, TDS 3.0 V07**

## **NOUVELLES FONCTIONNALITES**

#### <span id="page-4-2"></span><span id="page-4-1"></span>**Installation et Exploitation**

**Les fichiers permanents de VisualAge Pacbase sont désormais catalogués (référentiel GCOS7).(C:016707)**

Les fichiers permanents de VisualAge Pacbase sont désormais catalogués (référentiel GCOS7).

#### **Différenciation des jcls de lancements des proc. de gestion de la base admin et de la base courante(C:024605)**

Dans le but de pouvoir lancer les procédures de gestion des bases sans avoir à renseigner systématiquement le paramètre BASE, (ce qui peut être source d'erreur et lourd d'utilisation): - > Tous les jcls de lancement sont paramétrés avec \$BASE, nom de la base spécifiée à l'installation. -> Les jcls suivants ont été créés pour la base ADMIN : IVRSAD, IVARAD, IVROAD, IVSVAD, IVVING

## **ANOMALIES CORRIGEES**

#### <span id="page-6-1"></span><span id="page-6-0"></span>**Procédures batch**

#### **Améliorations de l'extracteur de constantes(C:023635)**

Améliorations de l'extracteur de constantes

L'extracteur peut désormais analyser les load modules comme les compile units.

## <span id="page-6-2"></span>**DBD relationnelles**

**L'optimisation des accès au descriptif du bloc omet des données utiles à la génération des DDL(C:024260)**

Génération des DDL DB2: Absence de génération d'éléments définis en -GG d'index ou de clé. L'optimisation des accès au descriptif du bloc omet des données utiles à la génération des DDL DB2. Ceci a été corrigé.

# **SUGGESTIONS**

## **SUGGESTIONS ACCEPTEES**

## <span id="page-8-2"></span><span id="page-8-1"></span><span id="page-8-0"></span>**Ergonomie**

**Mauvaise ergonomie de la saisie des autorisations par bibliothèque (profil ou utilisateur)(E:026320)**

Suite de la référence FR-25387

- "Problèmes d'ergonomie identifiés :
- 1. Lorsque l'on veut attribuer des autorisations sur une bibliothèque (au niveau d'un profil ou au niveau d'un utilisateur), il est nécessaire de préciser le code base alors que cette information a déjà été précisée pour ouvrir la fenêtre de saisie.

## **SUGGESTIONS A PLANIFIER**

#### <span id="page-10-1"></span><span id="page-10-0"></span>**Dictionnaire**

**Dans l'onglet "Accès SQL" d'un segment, avoir de l assistant de code pour saisir les rubriques :(E:026278)**

Transmis par JC Marcandella, Intervenant IBM Dans l'onglet "Accès SQL" d'un segment, avoir de l'assistant de code pour saisir les rubriques : fournir par CTRL-Space la liste des rubriques du segment pour écrire le SQL.

#### <span id="page-10-2"></span>**Fonctionnel**

**Pouvoir spécifier un chemin indépendant de celui de l'installation pour un workspace(E:025672)**

Transmis par Mr Michel : Votre réponse concernant le répertoire dans lequel sont stockées les images de la station Workbench ne me parait pas satisfaisante.

Le fait de ne pouvoir modifier que le répertoire final et non le chemin complet du répertoire est très contraignant : 1. On est obligé de garder l'image dans la branche dans

- laquelle la station est installée. Il n'est pas possible de dissocier la partie données de la partie logicielle.
- 2. Les procédures de sauvegarde des données utilisateurs sont rendues plus difficile (les données à sauvegarder sont souvent regroupées sous un même répertoire, voire sur un disque dédié).
- 3. Il n'est pas possible de choisir le disque sur lequel on veut stocker son image : cela signifie que si la station de travail est installéeau niveau d'un serveur toutes les images des utilisateurs devront être stockées sur ce serveur, ce qui risque de devenir rapidemment impossible à gérer.

Je vous demande donc de bien vouloir revoir votre position, et de faire en sorte que le lieu de stockage des images puisse être totalement indépendant du lieu d'installation du logiciel.

#### <span id="page-10-3"></span>**Station AD workbench**

#### **Modif de lignes de commande : Il faut cliquer obligatoirement sur la zone pour pouvoir saisir(E:025464)**

Transmis par M. Michel (Auteur M. Deleplanque):

"Lors de l'arrivée sur la saisie de lignes de paramètres, nous ne pouvons pas modifier le contenu de la fenêtre bien que le curseur semble positionné dans la fenêtre. Il faut obligatoirement cliquer dans la fenêtre pour pouvoir saisir. Se positionner directement en modification serait plus cohérent."

Copies d'écrans jointes illustrant la remarque.

PRIORITé GUEPARD : 3

**Pouvoir spécifier un chemin indépendant de celui de l'installation pour un workspace(E:025672)**

Transmis par Mr Michel :

Votre réponse concernant le répertoire dans lequel sont stockées les images de la station Workbench ne me parait pas satisfaisante. Le fait de ne pouvoir modifier que le répertoire final et

- non le chemin complet du répertoire est très contraignant : 1. On est obligé de garder l'image dans la branche dans
- laquelle la station est installée. Il n'est pas possible de dissocier la partie données de la partie logicielle.
- 2. Les procédures de sauvegarde des données utilisateurs sont rendues plus difficile (les données à sauvegarder sont souvent regroupées sous un même répertoire, voire sur un disque dédié).
- 3. Il n'est pas possible de choisir le disque sur lequel on veut stocker son image : cela signifie que si la station de travail est installéeau niveau d'un serveur toutes les images des utilisateurs devront être stockées sur ce serveur, ce qui risque de devenir rapidemment impossible à gérer.

Je vous demande donc de bien vouloir revoir votre position, et de faire en sorte que le lieu de stockage des images puisse être totalement indépendant du lieu d'installation du logiciel.

### <span id="page-11-0"></span>**Dictionnaire**

#### **Comment descendre une macro de données dans le réseau(E:025644)**

Demandé par Frédéric JACQUET : Une macro doit être descendue dans le réseau. Sa création ne pose pas de problème (à part un Warning). Peut-on supprimer l'instance de la bibliothèque supérieure (Dans le cas où elle n'est pas utilisée). PRIORITé GUEPARD : 2

#### <span id="page-11-1"></span>**Fonctionnel**

#### **Code carte avant/après sur 2 caractères.(E:026312)**

Transmit par Bernard ETIENNE pour IGGSUD. Passer effectivement les codes cartes avant/après sur deux caractères comme ça avait été annoncé. Le site IGGSUD utilise déjà tous les caractères disponibles et autorisés (y compris les caractères spéciaux) sur une de leurs bases.